Mon abécédaire  $\bigodot$   $\bigodot$   $\bigodot$   $\bigodot$   $\bigodot$ **Objectifs :** Créer un support d'aide graphique  $\circledcirc$ Alpha-écrit Pouvoir différencier p-q et b-d Faire connaissance et se familiariser avec le Débutant, avancétraitement de texte Enregistrer un fichier 3 heures • Imprimer leur production

# **Prérequis :**

Être capable d'utiliser le clavier et la souris

# **Contexte :**

- Dans le cadre de la formation d'adulte en alphabétisation, l'équipe de formateurs ont constatés les difficultés qu'ont les apprenants avec certaines lettres de l'alphabet latin.
- L'abécédaire, réalisé par leur soin, servira tout au long de leur formation, à les aider lors des productions écrites.
- Les apprenants sont invités à suivre, pas-à-pas, le formateur spécialisé TIC dans la réalisation de l'abécédaire

# **Matériel/support :**

- Une salle pouvant accueillir une quinzaine de personnes, une connexion internet, un ordinateur par apprenant, un projecteur et un écran, un pc formateur
- Suite Office ou Libre Office
- Deux formateurs complémentaires (un formateur alpha et un formateur spécialisé TIC)

# **Déroulé de l'animation :**

- 9 :00, Accueil des apprenants, préparation de la salle, projecteur (10 minutes)
- Explication de l'exercice guidé sur la découverte de Word en créant un abécédaire en montrant un exemple de produit fini (± 20 minutes)
- 9 :30, les apprenants sont invités à allumer leur ordinateur et à ouvrir Word. Un rappel pour trouver le logiciel est prévu (tapez ici pour rechercher dans W10)
- 9 :45-10 :00, les différentes étapes sont montrées par le formateur TIC et sont réalisées par la suite par les apprenants.
- 10:30 Pause
- $-11:00$  suite et fin de l'abécédaire
- 12 :00 impression des abécédaires, les apprenants sont invités à écrire, dans leur production, chaque lettre de l'alphabet en minuscule et en majuscule avec leur écriture (cases prévues à cet effet)
- Cette production sera ensuite plastifiée pour la protéger.

# **Vocabulaire abordé au cours de la séance :**

 Minuscule, majuscule, police d'écriture, tableau, caractère, ruban (Word), onglets (Word), insertion, …

Prendre un rdv à la clinique

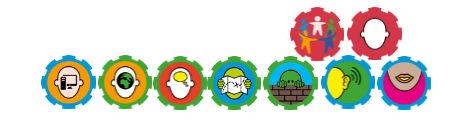

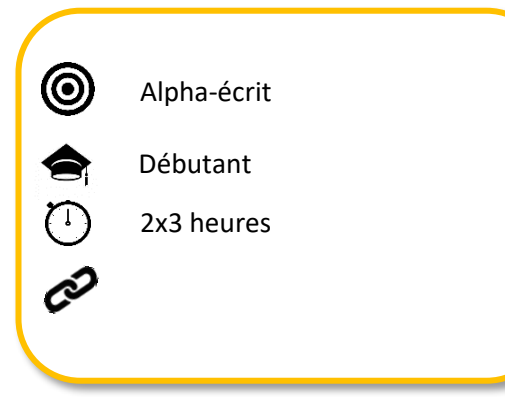

# **Objectifs :**

- Élargir le bagage lexical en ce qui concerne les technologies au sens large et les NTIC en particulier
- Apprendre des nouveaux mots en relation avec la santé
- Comprendre les étapes à suivre pour prendre un rendez-vous
- Découvrir et se situer sur le site <https://www.cspo.be/>
- Compléter un formulaire

# **Prérequis :**

- Être capable d'utiliser le clavier et la souris
- Avoir une compréhension pratique du français

# **Contexte :**

- En partant du questionnement des apprenants sur « comment prendre un rendez-vous chez le spécialiste ? », cet atelier a été proposé par les apprenants de CSE en vue de pouvoir prendre un rdv chez un spécialiste à la clinique Saint-Pierre d'Ottignies.
- Par la même occasion, les apprenants sont confrontés à un langage nouveau reprenant des termes médicaux. Le premier jour consiste à apprendre du nouveau vocabulaire à partir du site et le deuxième jour consiste à apprendre à compléter un formulaire en ligne.

# **Matériel/support :**

- Une salle pouvant accueillir une quinzaine de personnes + connexion wifi
- Deux tableaux, marqueurs et/ou craies.
- Un ordinateur par apprenant, un ordinateur formateur et un projecteur
- Deux formateurs complémentaires (un formateur alpha et un formateur spécialisé TIC)

# **Déroulé de l'animation :**

 $J$ our 1:

- Après l'accueil des apprenants, il leur est demandé d'allumer leur ordinateur et de se rendre sur internet (20 minutes)
- En partant de leur questionnement (replanter le décor), nous nous rendons ensemble sur le site suivant<https://www.cspo.be/>  $\rightarrow$  site que les apprenants essayent de trouver seul (20 minutes)
- Nous découvrons ensemble le site internet de la clinique (couleurs, navigation, items, etc…) (20 minutes)
- **•** Revenir sur le questionnement de départ $\rightarrow$ prendre un rendez-vous et laisser les apprenants guider la navigation sur le grand écran (30 minutes)
- Pause
- Retour sur les rdv, lecture de<https://www.cspo.be/content/rendez-vous> par les apprenants avec le soutien des formateurs. Les mots et phrases inconnues et/ou compliquées sont expliquées par les apprenants soutenu par le formateur référent Jour 2 :
- À construire

# **Vocabulaire abordé au cours de la séance :**

 Préparer un rendez-vous, symptômes, diagnostic, traitement envisagé, écoute attentive, préconisations, …

Acrostiche  $\bigoplus$ **Objectifs :** Développer l'esprit créatif et curieux des  $\circledcirc$ Alpha-écrit apprenants Ancrer les acquis par un exercice créatif sur Avancéordinateur Rechercher des nouveaux mots et leur 3 heures **signification**  Pousser la réflexion au-delà de ce qui a été appris en formation comme représenter le mot par une image, créer des ombres, du volume sur les formes, …

## **Prérequis :**

- Avoir réalisé son acrostiche à l'écrit, pendant les cours
- Être capable d'utiliser le clavier et la souris
- Avoir déjà utilisé un logiciel de présentation de type Powerpoint

#### **Contexte :**

- Acrostiche réalisé dans le cadre d'un atelier d'écriture slam et poétique. Cette création autour du prénom est l'aboutissement d'un travail préparatoire avec des outils tels que du photolangage, de la manipulation d'objets, de la gestuelle…
- L'acrostiche a déjà été réalisé sur papier. Ici, nous finalisons le travail sur Powerpoint.

#### **Matériel/support :**

- Une salle pouvant accueillir une quinzaine de personnes, un tableau avec des craies et/ou marqueurs
- Un ordinateur par apprenant.
- Deux formateurs complémentaires (un formateur alpha et un formateur spécialisé TIC)

#### **Déroulé de l'animation :**

- Accueil et présentation d'un acrostiche digital réalisé en amont par le formateur TIC (**15 min**)
- Recueil des impressions des apprenants (**5 min**)
- Inviter les apprenants à ouvrir Powerpoint et à se munir de leur acrostiche sur papier (**5 min**)
- Expliquer et rappeler aux apprenants que les techniques utilisées (insertion, sélection, …) sont les mêmes qui ont été vues dans les cours précédents (**10 min**)
- Laisser les apprenants travailler jusqu'à la pause, la base doit être terminée, prénom écrit + tous les mots en leur rappelant de ne pas oublier d'enregistrer le travail (**1 heure**)
- Pause (**30 min**)
- Reprise et visite des travaux des apprenants, inviter chacun à être le plus créatif possible en mettant en avant le côté amusant de l'exercice comme changer les couleurs, choisir des formes amusantes, mettre des effets comme des ombres, … en leur rappelant toujours qu'ils savent le faire (**15 min**)
- Laisser les apprenants travailler (**45 min**), pendant ce temps, les formateurs passent chez les apprenants pour corriger les fautes.
- Demander aux apprenants d'envoyer l'acrostiche au formateur par mail (**15 min**)
- Le **dernier quart d'heure** consiste à imprimer les acrostiches, à les plastifier + impression des apprenants.

#### **Vocabulaire abordé au cours de la séance :**

Varie en fonction des lettres contenues dans les prénoms/noms/surnoms.

Au plus près de vos questionnements...

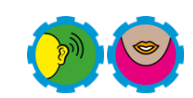

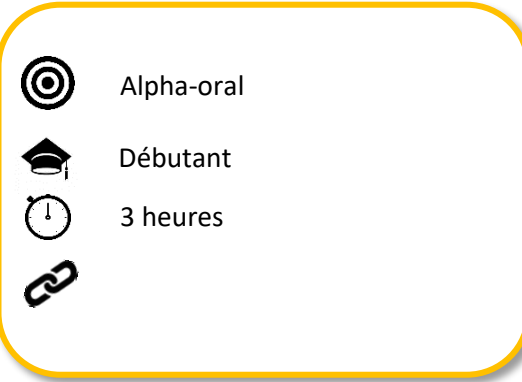

# **Objectifs :**

- Élargir le bagage lexical en ce qui concerne les technologies au sens large et les NTIC en particulier Découvrir Powerpoint
- Pour les apprenants, les mettre en situation de poser des questions
- Travailler en équipe
- Amener les apprenants à s'adresser en priorité au formateur TIC pour toute question en lien avec un smartphone, une tablette, etc…

# **Prérequis :**

- Être capable de comprendre des phrases simples en lien avec la vie quotidienne
- Pouvoir formuler des phrases simples (même très basiques) en lien avec la vie quotidienne

# **Contexte :**

 Groupe d'adultes en formation alphabétisation orale, public peu ou pas scolarisé débutant à l'oral. L'asbl souhaite intégrer les nouvelles technologies au plus près des questionnements des apprenants. Par ailleurs au fil de l'année, les formatrices alpha mènent un travail de fond sur la formulation de questions.

# **Matériel/support :**

- Une salle pouvant accueillir une quinzaine de personnes.
- Deux tableaux, marqueurs et/ou craies.
- Deux formateurs complémentaires (un formateur alpha oral et un formateur spécialisé TIC)

# **Déroulé de l'animation :**

- La question formulée par les apprenants ce jour-là : l'application SnapTube ne fonctionne plus. Elle est fermée. J'ai acheté une carte mémoire en plus. Est-ce que tu peux m'aider ?
- Dans un premier temps, Les apprenants sont assis en « U » le formateur a accès au tableau.
- Le formateur dessine un smartphone et représente la différence entre la mémoire vive et la mémoire externe.
- Une fois qu'ils ont visualisé le fait qu'il y a différents types de mémoire, … l'idée germe de représenter le smartphone en grand format avec une boîte à chaussures vide.
- La suite est, en fonction de l'état d'esprit et de questionnement du groupe, repris la semaine suivante

# **Vocabulaire abordé au cours de la séance :**

- Mémoire vive, mémoire externe, carte-mémoire, adaptateur, …
- Différencier les verbes brancher et connecter, voir et regarder, …

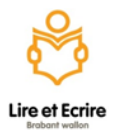

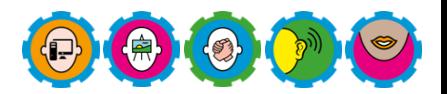

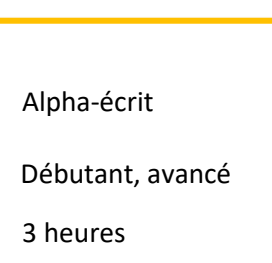

# **Objectifs :**

- En fonction d'un évènement, réaliser une carte de vœux créative (par exemple pour la fête des mères, noël, etc…).
- Élargir le bagage lexical tic
- Travailler l'écoute active, essayer, comparer
- Entre-aide entre apprenants
- Laisser les apprenants exprimer ce qu'ils ont appris
- S'intéresser à l'outil Powerpoint

# **Prérequis :**

 $\circledcirc$ 

- Être capable de comprendre des phrases simples en lien avec les tics.
- Être capable d'utiliser le clavier et la souris
- Avoir déjà utilisé un logiciel de la suite Office/Libre Office
- Avoir une adresse mail

# **Contexte :**

 Dans le cadre de formation d'adulte, introduire l'usage du logiciel Powerpoint ou de son alter-ego open source, à l'élaboration d'une carte de vœux. Ce format a été choisi pour permettre à l'apprenant de découvrir le potentiel du logiciel utilisé et de pouvoir laisser parler sa créativité.

# **Matériel/support :**

- Une salle pouvant accueillir une quinzaine de personnes, une connexion internet, un projecteur, un ordinateur par apprenant et un ordinateur formateur.
- Deux formateurs complémentaires (un formateur alpha oral et un formateur spécialisé TIC)

# **Déroulé de l'animation :**

- Accueil des apprenants, préparation de la salle/ projecteur (10 minutes)
- Explication de l'atelier et démonstration guidée (les apprenants effectuent le travail en même temps (30-45 minutes))
- Les formateurs laissent les apprenants libres de réaliser le projet jusqu'à la fin du cours.
- Une heure avant la fin, il sera demandé aux apprenants d'enregistrer le travail et de l'exporter sous format PDF (1/2 heure)
- Envoyer le travail sous format pdf au formateur référent par mail pour impression

# **Vocabulaire abordé au cours de la séance :**

 Insertion, remplissage, recherche, sélection, curseur, fichier pdf, forme, format de la forme, zone de texte, exporter, …

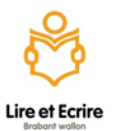

## Tape la recette

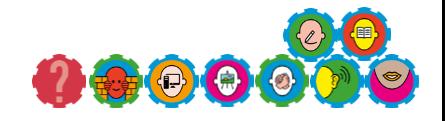

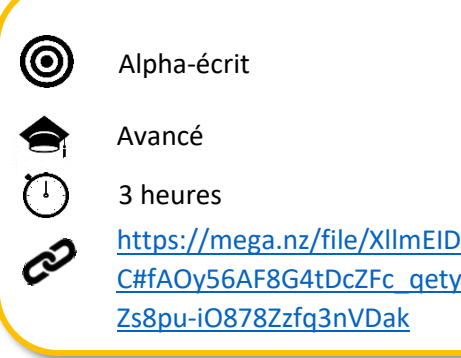

# **Objectifs :**

- Élargir le bagage lexical en ce qui concerne les technologies au sens large et les NTIC en particulier
- Élargir et approfondir ses connaissances avec le clavier et la souris
- Prendre conscience des possibilités qu'offre le traitement de texte
- Préparer et encourager les apprenants sur le marché de l'emploi à oser rédiger leur cv (si équipé d'un ordinateur à la maison)

#### **Prérequis :**

- Être capable d'utiliser le clavier et la souris
- Être capable d'envoyer un mail avec une pièce jointe

#### **Contexte :**

- Beaucoup d'apprenants se demandent sur quoi ils vont taper du texte, comment « immortaliser » les écrits sur l'ordinateur. Dans cet atelier, nous utilisons Word par facilité mais une autre application comme LibreOffice writter ou OpenOffice texte est tout à fait valable.
- Afin d'exploiter discrètement le logiciel avec les fonctions les plus utiles, la recette de cuisine est proposée.

#### **Matériel/support :**

- Une salle pouvant accueillir une quinzaine de personnes, une connexion internet et un projecteur.
- Un ordinateur par apprenant, suite office ou libre office installée
- Une recette de cuisine écrite et conçue par le formateur TIC, à télécharger ci-dessus.
- Deux formateurs complémentaires (un formateur alpha et un formateur spécialisé TIC)

#### **Déroulé de l'animation :**

- Après l'accueil des apprenants, le formateur spécialisé tic explique l'atelier du jour (**10 min**)
- Projection de la recette déjà tapée et recueil des avis (**20 min**)
- Inviter les apprenants à allumer leur ordinateur et à ouvrir Word (**5 min**)
- Le formateur tic demande aux apprenants de taper le texte projeté au tableau sur le logiciel sans tenir compte de la mise en forme, rappeler aux apprenants d'enregistrer leur travail (**1 :00**)
- Pause (**environ 30 min**)
- Mise en page, étape par étape, s'assurer que tous les apprenants suivent le rythme (**1 :00**)
- Exporter en pdf leur travail et leur demander de l'envoyer par mail au formateur pour impression (**30 min**)

#### **Vocabulaire abordé au cours de la séance :**

Word, paragraphe, police, typographie, puce, styles, enregistrer, ruban, onglets, exporter, PDF, …

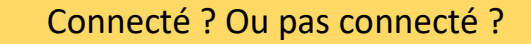

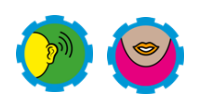

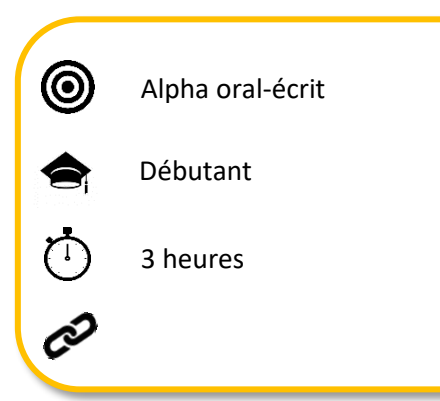

# **Objectifs :**

- Élargir le bagage lexical en ce qui concerne les technologies au sens large et les NTIC en particulier
- Prendre conscience du monde connecté et numérisé qui nous entoure et de son évolution.
- Travailler en équipe.
- Amener les apprenants à intervenir sur WhatsApp en enregistrant quelques productions de phrases simples en lien avec le thème.

## **Prérequis :**

- Être capable de comprendre des phrases simples en lien avec la vie quotidienne.
- Pouvoir formuler des phrases simples en lien avec la vie quotidienne.

## **Contexte :**

 Groupe d'adultes en formation alphabétisation orale, public peu ou pas scolarisé débutant à l'oral. L'asbl souhaite intégrer les nouvelles technologies dans la démarche pédagogique.

## **Matériel/support :**

- Une salle pouvant accueillir une quinzaine de personnes.
- Deux tableaux, marqueurs et/ou craies.
- Deux formateurs complémentaires (un formateur alpha oral et un formateur spécialisé TIC)

# **Déroulé de l'animation :**

- Dans un premier temps, Les apprenants sont assis en « U » le formateur a accès au tableau.
- Le formateur dessine un écran au tableau et demande aux apprenants de quoi il s'agit.
- Une fois qu'ils ont trouvé le mot « écran », le formateur demande quels sont les appareils de la maison équipés d'un écran. Le formateur fait alors un tour de table pour laisser tout le monde s'exprimer. Il invite chaque apprenant à dessiner l'objet en question (1 :15-30)
- $\bullet$  Pause (15-30min)
- Pendant ce temps-là, le formateur dessine le logo connecté sur le tableau et le logo pas connecté sur le deuxième tableau.

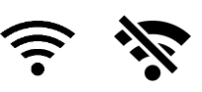

- À cette étape, les apprenants doivent désigner quels sont les objets connectés et ceux qui ne le sont pas……. Les apprenants s'approprient l'accès au tableau également en venant dessiner eux-mêmes les objets non connectés sur le deuxième tableau.
- Enfin, le formateur invite les apprenants à la prise de conscience de notre monde connecté en insistant sur le nouveau vocabulaire utilisé.

#### **Vocabulaire abordé au cours de la séance :**

- Lave-linge, lessiveuse, lave-vaisselle, babyphone, télévision, tablette, ordinateur, caméra, appareil photo, interphone, four à micro-ondes, casque à réalité virtuelle, téléphone fixe, téléphone sans fil, smartphone, console de jeux, …
- Différencier les verbes brancher et connecter, voir et regarder, …

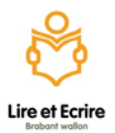

# Je créée mon mail avec Google

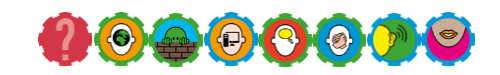

# **Objectifs :**

- Comprendre ce qu'est une adresse mail
- Comprendre le terme arobase « @ »
- Comprendre la syntaxe d'une adresse mail
- Créer une adresse mail
- Rédiger un premier mail et comprendre l'intérêt des items d'un nouveau courrier (À, objet, texte)
- Développer l'esprit critique
- Utiliser les caractères spéciaux
- Comprendre l'intérêt d'un mot de passe fort et facile de type phrase de passe

#### **Prérequis :**

 $\circledcirc$ 

Alpha-écrit

Débutant, avancé

3 heures

- Être capable d'utiliser le clavier et la souris (sur pc)
- Être capable de manipuler un écran tactile (sur mobile)

#### **Contexte :**

- Dans le cadre de la formation d'adulte en alphabétisation, et à la demande des apprenants de pouvoir s'exercer et utiliser les envois d'informations par mail, la création d'une adresse mail avec Google a été proposée.
- Google a été choisi pour sa facilité d'utilisation par les apprenants et a été comparée à Hotmail après un mindmapping autour de @

#### **Matériel/support :**

- Une salle pouvant accueillir une quinzaine de personnes, une connexion internet, un ordinateur par apprenant, un projecteur, un pc formateur, un tableau et des marqueurs/craies.
- Deux formateurs complémentaires (un formateur alpha et un formateur spécialisé TIC)

#### **Déroulé de l'animation :**

- Accueil des apprenants
- Les apprenants sont invités à donner leur avis et à écrire, à tour de rôle, au tableau ce que leur évoque @
- Le formateur spécialisé TIC reprend, avec les apprenants, ce qui a été évoqué au tableau en détaillant la composition d'un adresse mail : c'est quoi @ ? Pourquoi le .com, .be, … ? Etc… en comparaison avec une adresse postale (jusqu'à 10 :00-15)
- Découverte du « support » création d'une adresse mail et importance de suivre les étapes pas à pas
- Pause  $(1/2h)$
- Les apprenants finalisent la création de leur adresse mail (jusqu'à 11 :30 max)
- Découverte de l'item « nouveau message », envoi du premier mail et réaction des apprenants (jusqu'à 12 :30)

#### **Vocabulaire abordé au cours de la séance :**

- Arobase, propriétaire, mot de passe, adresse mail, indésirable, objet, destinataire, facultatif
- Différence entre nom et prénom

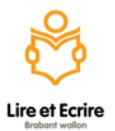

### Je créée mon support visuel

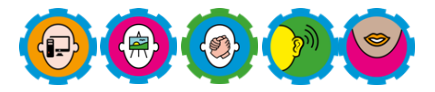

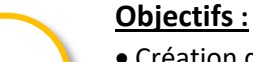

- Création d'un support graphique en lien avec le projet de lecture et d'écriture sur La Traversée
- Découvrir Powerpoint
- Approfondir ses connaissances avec le clavier et la souris
- Travailler en équipe
- Amener les apprenants à laisser jaillir leur créativité.
- Transférer un fichier sur clé USB

### **Prérequis :**

 $\circledcirc$ 

- Être capable d'utiliser le clavier et la souris
- Avoir un projet à présenter

Alpha-écrit

2x3 heures

Débutant, avancé

#### **Contexte :**

 Création d'un support graphique en lien avec le projet de lecture des éditions « La Traversée » sur la thématique de l'eau. Ce support servira pour les ateliers de l'après-midi comme ressource visuelle pour les visiteurs. Dans cet atelier, les apprenants ont déjà produit leur texte, ont déjà téléchargé leur image et ont été informé de l'activité.

## **Matériel/support :**

- Une salle pouvant accueillir une quinzaine de personnes, une connexion internet, un projecteur et une clé USB.
- Un ordinateur par apprenant, suite office ou libre office installée
- Un template préalablement conçu par formateur TIC
- Deux formateurs complémentaires (un formateur alpha et un formateur spécialisé TIC)

#### **Déroulé de l'animation :**

*Jour 1 :*

- Le formateur leur rappelle l'activité du jour (5 minutes)
- Le formateur explique les outils et les techniques artistiques qui seront utilisées et demande aux apprenants d'allumer leur ordinateur, d'ouvrir Powerpoint et accompagne à la lecture les items concernés. Il explique également que le travail final se fera sur l'ordinateur du formateur (30-45 minutes)
- Par la suite, les apprenants sont invités à choisir une forme (libre), à l'appliquer sur la diapositive et à remplir leur forme avec l'image. Les apprenants font un retour sur ce qu'il s'est passé à l'écran. (1 :30) *Jour 2 :*
- Après l'accueil des apprenants, le formateur passe chez chaque personne pour le transfert des images sur clé USB (réalisé par les apprenants (2-5 minutes/apprenants)). Pendant ce temps, les apprenants sont invités à utiliser la technique artistique vue le jour 1.
- $\bullet$  Pause (15-30min)
- Après la pause, les apprenants sont invités, à tour de rôle, à remplir la forme du template avec leur image et à écrire leur texte dans la case prévue à cet effet. (10 minutes /apprenants)
- Pour qu'ils restent concentré sur le thème de leur formation pendant la complétion du template, nous les invitons à relire leur texte.
- Enfin, une fois le dernier apprenant passé, il est l'heure de partir.

#### **Vocabulaire abordé au cours de la séance :**

Powerpoint, diapositive, insertion, insérer, forme, remplissage, onglet, parcourir, format de forme, …

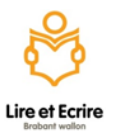

## Tape la recette

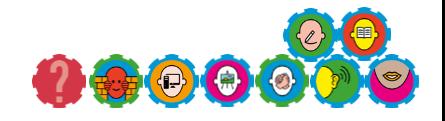

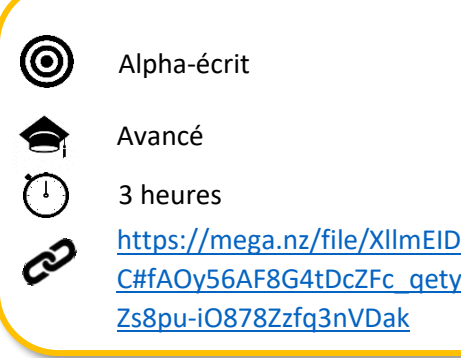

# **Objectifs :**

- Élargir le bagage lexical en ce qui concerne les technologies au sens large et les NTIC en particulier
- Élargir et approfondir ses connaissances avec le clavier et la souris
- Prendre conscience des possibilités qu'offre le traitement de texte
- Préparer et encourager les apprenants sur le marché de l'emploi à oser rédiger leur cv (si équipé d'un ordinateur à la maison)

#### **Prérequis :**

- Être capable d'utiliser le clavier et la souris
- Être capable d'envoyer un mail avec une pièce jointe

#### **Contexte :**

- Beaucoup d'apprenants se demandent sur quoi ils vont taper du texte, comment « immortaliser » les écrits sur l'ordinateur. Dans cet atelier, nous utilisons Word par facilité mais une autre application comme LibreOffice writter ou OpenOffice texte est tout à fait valable.
- Afin d'exploiter discrètement le logiciel avec les fonctions les plus utiles, la recette de cuisine est proposée.

#### **Matériel/support :**

- Une salle pouvant accueillir une quinzaine de personnes, une connexion internet et un projecteur.
- Un ordinateur par apprenant, suite office ou libre office installée
- Une recette de cuisine écrite et conçue par le formateur TIC, à télécharger ci-dessus.
- Deux formateurs complémentaires (un formateur alpha et un formateur spécialisé TIC)

#### **Déroulé de l'animation :**

- Après l'accueil des apprenants, le formateur spécialisé tic explique l'atelier du jour (**10 min**)
- Projection de la recette déjà tapée et recueil des avis (**20 min**)
- Inviter les apprenants à allumer leur ordinateur et à ouvrir Word (**5 min**)
- Le formateur tic demande aux apprenants de taper le texte projeté au tableau sur le logiciel sans tenir compte de la mise en forme, rappeler aux apprenants d'enregistrer leur travail (**1 :00**)
- Pause (**environ 30 min**)
- Mise en page, étape par étape, s'assurer que tous les apprenants suivent le rythme (**1 :00**)
- Exporter en pdf leur travail et leur demander de l'envoyer par mail au formateur pour impression (**30 min**)

#### **Vocabulaire abordé au cours de la séance :**

Word, paragraphe, police, typographie, puce, styles, enregistrer, ruban, onglets, exporter, PDF, …